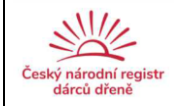

# **Standardní operační postup (SOP)**

## **ČNRDD/M01/verze 03**

## **Práce s databází RDKD**

### **1. Cíl**

Zkrácená verze k ovládání programu RDKD - ovládání základního prostředí programu a definice činností prováděných v jednotlivých modulech programu.

#### **2. Rozsah působnosti**

operátor KC

IT odborníci ZČU (správce aplikace, privilegovaný uživatel, programátor a další)

#### **3. Postup - obecná část**

Databáze se spouští klepnutím na ikonu *RDKD* pod Windows 10. Po spuštění systém žádá uživatelské jméno a heslo operátora. Každý uživatel má své unikátní přihlašovací jméno a heslo nezbytné ke spuštění programu.

#### **3.1 Ovládání základního prostředí programu**

V horní části okna je menu ovládání programu a lišta s tlačítky. Menu obsahuje všechny základní funkce, lišta funkce nejpoužívanější a lišta s moduly EMDIS.

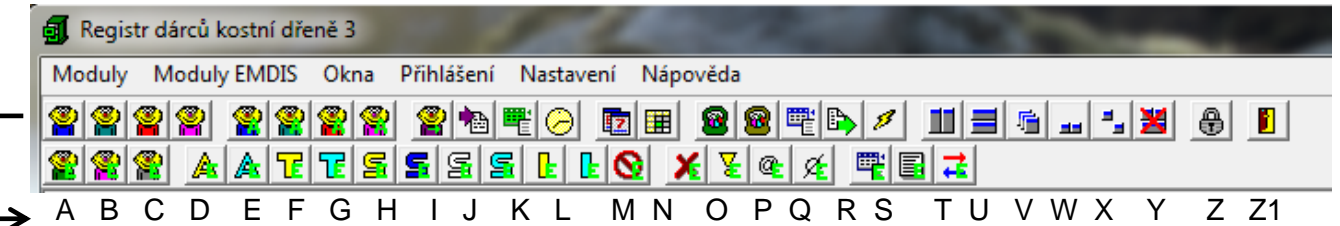

- menu Moduly a prvních pět skupin tlačítek (A-S) slouží k spouštění jednotlivých modulů vlastnosti modulů jsou popsány dále, ovládání modulů je popsáno v manuálu RDKD.
- menu Okna a šestá skupina tlačítek (T-Y) slouží k uspořádání vzhledu a pořadí oken jednotlivých modulů.
- pomocí menu Přihlášení-Zadání hesla nebo předposledního tlačítka (Z) je možné znovu zadat přístupové jméno a heslo pro jiného uživatele.
- menu Nastavení slouží k nastavení základních parametrů programu.
- menu Nápověda slouží k zobrazení nápovědy a informaci o verzích jednotlivých modulů.

Posledním tlačítkem na liště (Z1) je tlačítko pro ukončení programu, stejná funkce v menu je v první nabídce Moduly poslední položka Konec programu. Toto uspořádání menu je platné, pokud není spuštěn žádný specifický modul. Při spuštění jednotlivých modulů se menu mění podle

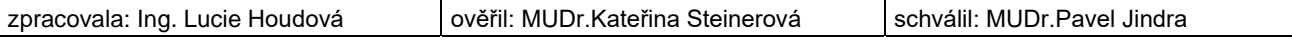

funkcí jednotlivých modulů. Tlačítková lišta zůstává stejná, protože obsahuje společné základní funkce a každé okno má svojí vlastní tlačítkovou lištu. Spodní část okna obsahuje stavový řádek s informací o datumu, času a přihlášeném uživateli.

• menu Moduly EMDIS přidává do aplikace možnost komunikace s ostatními registry (HUBy) pomocí protokolu definovaného ve standardu EMDIS.

Do předdefinovaných polí na jednotlivých vlastních kartách (zobrazených tabulkách, po kterých se pohybujeme dle všeobecných postupů při práci s Windows tabelátorem, entrem, šipkou) se vepisují data různých typů:

číselné hodnoty

text

▪ výběr ze seznamu předdefinovaných položek (číselníky RDKD - dg, poj, TC, DC, typy UNAV/CANC, …)

### **3.2 Práce s jednotlivými moduly programu**

- modul **Dárci** (A) slouží k ovládání a k správě tabulky dárců. Data českých dárců jsou v 99% zadávána elektronicky automatickým převodem z HLA laboratoře ČNRDD či jiné kooperující akreditované HLA laboratoře (DKMS, Ústav imunologie Olomouc, apod.), viz ČNRDD/M03/verze04, využívající modul Načtení dat z laboratoře. Aktualizace non-HLA dat dárců provádí operátor KC dle dodaných výsledků z dárcovských center. Aktualizovaná HLA data operátor KC převádí opět automatickým převodem nebo na základě dodaných výsledků.
- modul **Dárci cizinci** (B) slouží k ovládání tabulky dárců cizinců a ovládání je v podstatě identické jako u modulu dárců. Pouze zde nejsou přístupné některé funkce, které se u dárců z ciziny nepoužívají jako např. přestěhování dárce.
- modul **Čekatelé** (C) slouží k uchování a správě dat čekatelů. Nový pacient/čekatel je do databáze zadán na základě údajů žádosti preliminary search request z transplantačního centra nebo jiného registru. Pro zadání jsou povinné tučně zvýrazněné, ostatní je možné, ale ne nutné zadat: **kod NN/CC+ číslo, příjmení**, **jméno**, **RČ** (u domácích čekatelů), **ID čekatele**  (u zahraničních čekatelů), váha, KS, Rh, CMV, žádající **TC, diagnóza**, **pojišťovna.** Program automaticky doplní zbylé údaje: datum narození, věk, pohlaví, datum zápisu, číslo dg, dg EMDIS. Zápis **HLA** a další podrobnosti jsou v manuálu RDKD.
- modul **Čekatelé cizinci** (D) jde o modul, který uchovává historická data zahraničních pacientů z doby, kdy neexistoval EMDIS. Nyní se neužívá.
- modul **Dárci-archiv** (E) slouží k archivaci všech dárců, kteří byli vyřazení z aktivní databáze dárců ČNRDD z důvodů věku, zdravotního stavu, osobních důvodů, apod.
- modul **Dárci cizinci-archiv** (F) tento modul je v podstatě identický jako modul Dárci archiv. Moduly jsou rozděleny z důvodu oddělení archivu dárců českých a archivu dárců z ciziny.
- modul **Čekatelé-archiv** (G) slouží pro případnou archivaci dat čekatelů. Tento modul není využíván. Všechna data o čekatelích jsou součástí modulu Čekatelé.
- modul **Čekatelé cizinci-archiv** (H) slouží pro případnou archivaci dat čekatelů cizinců. Tento modul není užíván.

- modul **Nezařazená data z importu laboratoře** (I) slouží pro zpracování načtených HLA výsledků z laboratoře ČNRDD či jiné kooperující akreditované HLA laboratoře (DKMS,Ústav imunologie Olomouc, apod.) viz ČNRDD/M03/verze04
- modul **Načtení dat z laboratoře** (J) tento modul slouží ke zpracování převodu HLA výsledků vyšetřených v laboratoři ČNRDD či kooperující akreditované laboratoře Ústavu imunologie Olomouc. Viz ČNRDD/M03/verze04
- modul **Zobrazení importní tabulky do Registru** (K) slouží prohlížení dat v importní tabulce, případně k vymazání nepotřebných dat.
- modul **Notifikace** (L) modul notifikace slouží k upozornění uživatele na některé události. Např. import dat z laboratoře, zprávy EMDIS apod.
- modul **Sledování dárců** (M) slouží k vyhledání datumů vyšetření vztažených k datumu FuDat u jednotlivých datových vět tabulky Dárci. Tento modul se již aktivně neužívá. Sledování dárců po odběru je v kompetenci dárcovských center. Viz ČNRDD/Q01/verze04
- modul **Rozšířené sledování dárců** (N) slouží k zápisům výsledků vyšetření dárců vztažených k datumu FuDat. Tento modul se již aktivně neužívá, sledování dárců po odběru je v kompetenci dárcovských center. Viz ČNRDD/Q01/verze04
- modul **Vyhledání potenciálních dárců** se spouští z modulu Čekatelé a složí k vyhledání potenciálně identických dárců k danému čekateli dle metodiky zpracované ZČU.
- modul **Seznam alely a seznam NMDP kódů** (O-P) pomocí modulu Seznam NMDP kódů lze zobrazit přehled NMDP kódů používaných v programu. Stejně tak u modulu Seznam alel, který lze navíc upravovat.
- modul **Úpravy seznamů** (Q) prostřednictvím tohoto modulu lze zobrazit a editovat jednotlivé číselníky obsažené v RDKD.
- modul **Export do BMDW** (R) data ČNRDD se pomocí tohoto modulu exportují do speciálního formátu dle požadavků WMDA/BMDW a jsou pravidelně zasílána do celosvětové databáze. Viz ČNRDD/M05/verze05
- moduly **EMDIS** (spodní lišta s tlačítky) přidávají do aplikace možnost komunikace s ostatními registry (HUBy) pomocí protokolu definovaného ve standardu EMDIS.
- modul **Tiskové sestavy** se spouští z jednotlivých modulů, které umožňují tisk a slouží k vytvoření tiskových sestav.
- modul **Nastavení a správy profilů** (hlavní menu) modul slouží k uživatelskému nastavení programu, tj. rozměry oken, pořadí sloupců v oknech, šířka sloupců apod.
- modul **Nastavení základních parametrů programu** (hlavní menu) nastavení základních parametrů programu (dále parametry) není samostatným modulem, ale je součástí základního programu. Nastavení parametrů určuje chování určitých funkcí programu.

Konkrétní podrobné postupy k zadávání jednotlivých údajů v uvedených modulech jsou součástí manuálu RDKD, který detailně popisuje jednotlivé moduly a činnosti související se standardní operabilitou v rámci KC.

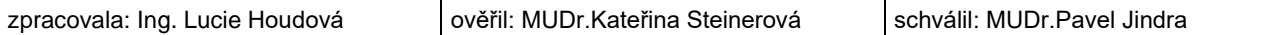

Český národní registr dárců dřeně

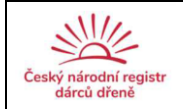

#### **5. Reference**

RDKD manuál

#### **6. Zodpovědné osoby**

Za správnost a ukládání dat odpovídá operátor koordinačního centra. Způsob verzování programu, provádění modifikací, řešení přístupových práv, zabezpečení, validace, testování a tréninku nových uživatelů viz SOP ČNRDD/M02/verze04 Elektronické záznamy.

#### **ZMĚNY/REVIZE:**

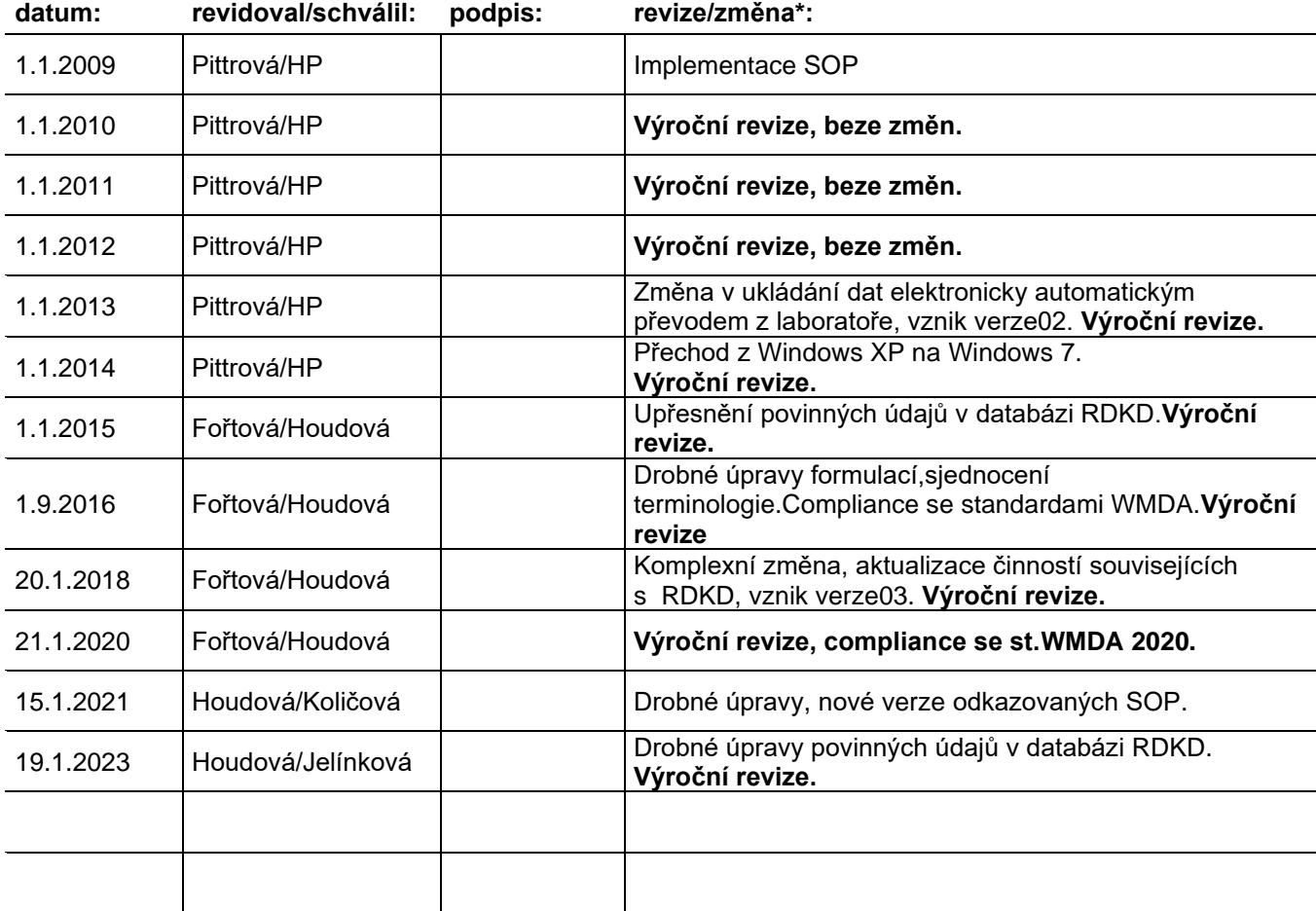

\* silně vyznačeny pravidelné roční revize